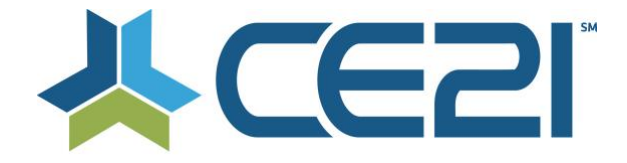

# **Release Notes & Updates November 13, 2020**

These are the new features and updates for our first release for November. If you have any questions about these or any features, please contact us at [help@ce21.com](mailto:help@ce21.com)

# **ACCOUNTS**

- **Accounts > Customers > Customer Details > Membership Tab: Display Billing Cycle** Added the ability to import a Directory Address
- **Missing speaker record/information** Customer Accounts: Fixed an issue where data was not being merged
- **Enhancement: Automated Note Added to Account When Merge Completed** Customers: Added an automated note to accounts after the merging records

### **FORMS**

- **Lists > Forms: Add Ability to Use Customer Standard and Custom Fields & Use Triggered Questions** Forms can now pull in customer standard and custom fields. These fields can also be used as triggered questions
- **Lists > Product Lists > Forms > Form not pulling in the information even though it is required.** Fixed an issue where required information of Forms was not being displayed

# **GROUPS**

- **Renewing/Changing Group w/ Child Groups** Child groups can now be moved when changing parent groups (including when renewing to another group)
- **Inquiry: Accounts > Customers > Customer Details > Membership Tab > Invoice & Payments > Change Price: Nowhere to change price?** Fixed an issue that would not show the change price tools on invoices that were created manually for parent child memberships
- **Accounts > Customers > Customer Details > Membership Tab > Payment Setup: Incorrect Date** Fixed an issue where the incorrect due date was showing when reactivating a suspended member
- **Inquiry: Groups > Groups List > Add/Edit Member Group > Appearance Tab: Update Top Header?** UI Update: Removed extra logo from group pages
- **Accounts > Customers > Customer Details > Membership Tab > Edit Group: Update to Change Membership Status**

Added the ability to add a cancellation note, corrected a typo, and unrequired the Member Since field when changing membership status

• **Accounts > Customers > Customer Details > Membership Tab > Edit Group: Update to Change Membership Status**

Added the ability to add a cancellation note, corrected a typo, and unrequired the Member Since field when changing membership status

- **Directory Address - Add a new question set question type "Display Directory Address Block"** Added Directory Address block to question set options
- **Catalog Search does not work for groups** Added a search bar to the Membership Type list page so customers can search for groups
- **Group > Calendar update 1: Allow for more characters, links and simple text editor** Calendar: Added the ability to add a description to the group calendar
- **Group > Calendar update 2: Change the way how hover over and clicking on the calendar entry works** UI Update: Updated the hover over and clicking on group calendar events
- **Group > Calendar update 3: Allow a user to add an item to multiple group calendars at once** Calendar: Added the ability to add a calendar event to multiple group calendars
- **Group > Member's Invoice created at a wrong amount** Added the note to member accounts' notes when changing an invoice price

### **DIRECTORY**

• **Accounts >Customer Import > Create a way to import specifically a directory address** Added the ability to import a Directory Address

# **PRODUCTS**

- **Viewer: Time Tracking NOT getting recognized until CE21 check** Updated the time tracking requirement to be more consistent on when it completes the requirement
- **Catalog > Guestbook Login** Guestbook update: If customer is logged into their account clicking the guestbook link will take them directly into the program
- **Chat - Allow one user to tag another user** Chat: Allow users to tag other users in the chat
- **Display price (campaigns, price adjustments, payment plans)** Added settings to display campaign & price adjustments
- **Add-on tab in Classroom Portal Enhancements** UI Update: Updated the classroom add ons tab
- **Ability to email from the registrants button for classrooms** Added the Email button in the registrants section of classrooms without having to go into product
- **Letter code issue** Fixed an issue where if a customer launched the viewer before the program starts and staff updates participation codes, the new codes would not appear for the customer
- **Viewer > Chat 2.0 Tweaks > words are being wrapped in the middle of the word** Fixed an issue where words were being cut off and wrapped in chat
- **Viewer > Chat 2.0 > Feedback on some tweaks** Chat 2.0 > Feedback on some tweaks
- **Viewer > Chat 2.0 Tweaks > Some Additional Look and Feel - fewer dividing lines / Less font weight on Public Discussion**

Chat 2.0 > Some Additional Look and Feel - fewer dividing lines / Less font weight on Public Discussion

• **Viewer > Chat 2.0 > Significantly different number of chats showing in same LIVE chat between two accounts**

Chat 2.0 > Fixed an issue where the number of chats were different between 2 users in the same chat

- **Viewer > Chat 2.0 > Moderators Away/Active/Gone indicators different cycle than Participants** Chat 2.0 > Fixed an issue with the timings for away/active indicators in chat
- **Viewer > Chat > Chat 2.0 Overhaul** Chat 2.0 > Viewer > Chat > Chat 2.0 Overhaul
- **Manager > Viewer Settings > Chat > Moderations > Anyone listed as Moderation - show Launch Chat button**

Chat 2.0 > Added a Launch Chat button for chat moderators

• **Presenter > Video Replays & On Demands > Allow for Pre-Seminar Media which play prior to normal Seminar Media**

Presenter: Added Pre-Seminar Media for video replay & on demand products

- **Viewer > Chat 2.0 > Text / Padding Tweaks**
- Chat 2.0 > Text / Padding Tweaks
- **Viewer > Chat 2.0 > @tags - Only show to person tagging and person being tagged - not to everyone else** Chat 2.0 > @tags - Only show to person tagging and person being tagged - not to everyone else
- **Viewer > Chat 2.0 > Popped out of Browser > There is an (X) to close the chat but closing browser is fine** Chat  $2.0$  > Popped out of Browser > There is an  $(X)$  to close the chat but closing browser is fine
- **Viewer > Chat 2.0 Additional Tweaks > Look and Feel changes / Username/image Change not updating instantly**

Chat 2.0 Additional Tweaks > Look and Feel changes / Username/image Change not updating instantly

• **Viewer > Chat Tab > Classrooms - Only show attendees in sidebar that have entered the program / chat and have assigned chat name**

Chat 2.0 > Classroom chats now only display participants if they are in the program, not the entire classroom

- **Presenter > Closed Caption Manager > Rerunning Captions on Rev.ai - Stuck on "In Progress"** Fixed an issue where captioning was stuck "In Progress"
- **Issue: Program appears as Duplicate on Front-End, But as Intended on Back-End** Fixed an issue where some programs were appearing as duplicates in My List
- **Issue: Attendance Question Set should follow the order of the Display Time column, like Participation Codes**
- Fixed the sort of Attendance Questions when reviewing a customer's cert reqs. • **Catalog > Product > Edit Product - Course Portal does not display correct Duration** Fixed an issue that was causing the total time to be displayed incorrectly

#### **REPORTS**

- **Reports > Reports List > Group Members Report & Invoice Summary/Details Reports: Add Fields to Column Choosers**
	- Added fields to column choosers in Group Member, Invoice Detail, and Invoice Summary reports
- **Reports > Reports List > Donations Report: Typo** Fixed a typo on the Donations report
- **Reports > Reports List > Group Invoice Detail Report: Add a Filter to Select Date Type** Added a Date Type filter on the Invoice Detail report

#### **SHOPPING CART**

• **Shopping Cart > Page 4 (Payment page) > When the address errors out - behave differently/more understandably**

Updated the process of missing a required address field upon checkout

• **Membership Tab > Invoices & Payments > Payment History: Update My Account & Catalog Update Sort** Invoices: Updated the invoice payment history to show most recent paid invoice at the top rather than the bottom

#### **LISTS**

- **Lists > Product Lists > GL Codes: Up the Character Limit** Product Lists: Increased the character limit when naming GL Codes
- **Manager > Lists > Certificates - Update versioning** Cert Requirements: Added versioning to Certificates
- **Lists > Cert Reqs > Evaluation > Custom data field not working** Product List: Fixed an issue where custom data fields were not appearing on evaluations

#### **ORDERS**

• **Ability to change Shipping Price on backend orders** Added the ability to change the shipping price on backend orders